# **Bruker Fourier 300 Guide**

## Loading a sample

- Check your solvent height. For best shimming homogeneity, the sample height should be 5 cm.
- Wipe the exterior of the tube clean using a Kimwipe.
- If present, remove the cap from the top of the magnet bore.

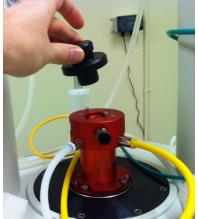

• Type "ej" in the command line at the bottom of the screen to turn the lift on.

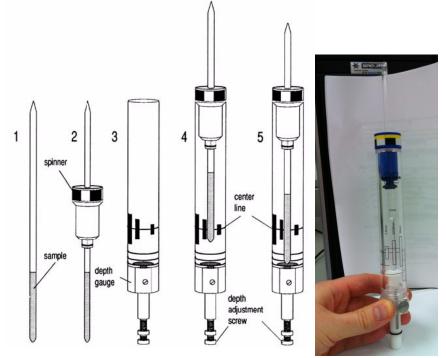

- •
- Use the depth gauge to adjust the spinner height on the tube.
- Carefully place your sample into the bore. Make sure air flow is on before releasing sample!
- Type "ij" to turn off the lift.

## **Experiment Set-up**

• Click on the 'Start' tab in the TopSpin Menu bar

| <u> </u>                                               | <u>A</u> cquire <u>P</u> | rocess A <u>n</u> alyse | P <u>u</u> blish | <u>V</u> iew      | <u>M</u> anage | 0                       |
|--------------------------------------------------------|--------------------------|-------------------------|------------------|-------------------|----------------|-------------------------|
|                                                        | Create Da                | taset [ 📕 Find Dat      | aset 🔄 Ope       | n <u>D</u> ataset | Paste          | Dataset 🖹 Read Pars.    |
| Select Create                                          | e Dataset by o           | clicking on it.         |                  |                   |                |                         |
| 🖕 New                                                  | by                       | chenning off he.        | ×                |                   |                |                         |
| Prepare for a new exp                                  |                          |                         |                  |                   |                |                         |
| For multi-receiver exp                                 | periments several d      |                         | ent type.        |                   |                |                         |
| Please define the nur                                  |                          | the Options.            |                  |                   |                |                         |
| NAME                                                   | test                     |                         |                  |                   |                | experiment              |
| EXPNO                                                  | 9                        |                         |                  | _                 | Experim        | ent number              |
| PROCNO                                                 | 1                        |                         |                  |                   |                |                         |
| O Use current param                                    | ieters                   |                         |                  |                   |                |                         |
| Experiment 1H (16)                                     | Scans)                   |                         | Select           | -                 | Select t       | ype of NMR experime     |
| (a) Options                                            |                          |                         |                  |                   |                |                         |
| <ul> <li>Options</li> <li>Set solvent:</li> </ul>      |                          | CDCI3                   |                  |                   | Select s       | olvont                  |
| <ul> <li>Set solvent.</li> <li>Execute "get</li> </ul> | procol!                  | CDCIS                   |                  |                   | Select S       | orvent                  |
| <ul> <li>Keep parame</li> </ul>                        | 5                        | P 1, 01, PLW 1          | Change           |                   |                |                         |
| O Reep parame                                          | 21013.                   | F I, OI, FLW I          | Change           |                   |                |                         |
| DIR                                                    |                          | C:\data\student\n       | mr 👻             | -                 | - Data Di      | rectory                 |
| Show new da                                            | ataset in new windo      | w                       |                  |                   |                |                         |
| Receivers (1,2                                         | ,16)                     | 1                       |                  |                   |                |                         |
|                                                        |                          |                         |                  |                   |                |                         |
|                                                        |                          |                         |                  | -                 |                |                         |
| test 9 ◄                                               |                          |                         |                  |                   | Title (wil     | I appear at top of spec |
| TITLE                                                  |                          |                         |                  |                   |                |                         |
|                                                        |                          |                         |                  |                   |                |                         |
|                                                        | OK                       | Cancel More I           | nfo Help         | 1                 |                |                         |

- Give your experiment a NAME and an experiment number (EXPNO)
- Make sure your data directory (DIR) is set to C:\data\student\nmr
- Press the "Select" button next to Experiment, and choose which NMR experiment you will carry out.

| Find file names       enter any string, *, ?       Exclude       Clear         Class = Any       Dim = Any       Show Recommended       Can change pa         Type = Any       SubType = Any       SubTypeB = Any       Reset Filters       Can change pa         C13APT       C13CPD       C13CPD32       C13CPDSN       C13DEPT90         C13HUMP       C13IG       C13RESOL       C13SENS         COSY90SW       COSYDQFPHSW       COSYGPFHSW       COSYGPFIXSW         COSYOPSW       COSYDQFPHSW       COSYGPPH       gradshim1d1h_f         MBCGPND       HMQCGP       HSQCEDGPPH       HSQCEGPPH         MLEVPHSW       napper       NOESY       NOESYGPPHSW         PROTON128       PROTONCONLF       PROTONEXP       PROTONLF         PROTONNR       PROTONNREXP       PROTONNRLF       PROTONT1         ROESYPHSW       standard1D       standard2D       WATER | rameter folder her |
|----------------------------------------------------------------------------------------------------|--------------------|
| Can change pa         Type = Any SubTypeB = Any Reset Filters         ClacPD       ClacPDsx         ClacPD       ClacPDsx         ClacPD       ClacPDsx         ClacPD       ClacPDsx         ClacPD       ClacPDsx         ClacPD       ClacPDsx       ClacPDSN         ClacPT135       ClacPDSN         ClacPT135       ClacPDSN         ClacPT135       ClacPDSN         ClacPT135       ClacPDSN         ClacPT135       ClacPDSN         ClacPT135       ClacPDSN         ClacPT135       ClacPDSN         ClacPT135       ClacPDSN         COSYDQFPHSW       COSYGPFIXSW         COSYOPFING         MGCEDGPPH       HSQCEDGPPH         HMCCGPND       HMQCGP         HMCCDSYGPFIXSW         PRONTUP         PRONTUP         PRONTUP       PRONTUP <th>rameter folder hei</th>                                                                                       | rameter folder hei |
| C13DEPT135     C13DEPT135p     C13DEPT45     C13DEPT90       C13HUMP     C13IG     C13RESOL     C13SENS       COSY90SW     COSYDQFPHSW     COSYGPDFPHSW     COSYGPFIXSW       COSYGPSW     COSYPHPR     gradshim1d1h_f     gradshim1d2h_f       HMBCGPND     HMQCGP     HSQCEDGPPH     HSQCGPPH       MLEVPHSW     napper     NOESY     NOESYGPSWS       PROHUMP     PRONRLFEXP     PRORESOL     PROSENS       PROTON128     PROTONCONLF     PROTONNRLF     PROTONNRLF                                                                                                    |                    |
| C13IG         C13RESOL         C13SENS           COSY90SW         COSYDQFPHSW         COSYGPDFPHSW         COSYGPFIXSW           COSYGPSW         COSYDQFPHR         gradshim1d1h_f         gradshim1d2h_f           HMBCGPND         HMQCGP         HSQCEDGPPH         HSQCGPPH           MLEVPHSW         napper         NOESY         NOESYGPSWS           PROHUMP         PRONRLFEXP         PRORESOL         PROSENS           PROTON128         PROTONCONLF         PROTONEXP         PROTONNRLF           PROTONNR         PROTONNREXP         PROTONNRLF         PROTONT1                                                                                                    | C13DE45SN          |
| C13HUMP     C13IG     C13RESOL     C13SENS       COSY90SW     COSYDQFPHSW     COSYGPDFPHSW     COSYGPFIXSW       COSYGPSW     COSYPHPR     gradshim1d1h_f     gradshim1d2h_f       HMBCGPND     HMQCGP     HSQCEDGPPH     HSQCGPPH       MLEVPHSW     napper     NOESY     NOESYGPSWS       PROHUMP     PRONRLFEXP     PRORESOL     PROSENS       PROTON128     PROTONCONLF     PROTONEXP     PROTONNRLF                                                                                                    | C13GD              |
| COSYGPSW         COSYPHPR         gradshim1d1h_f         gradshim1d2h_f           HMBCGPND         HMQCGP         HSQCEDGPPH         HSQCGPPH           MLEVPHSW         napper         NOESY         NOESYGPPHSW           PROHUMP         PRONRLFEXP         PRORESOL         PROSENS           PROTON128         PROTONCONLF         PROTONNRLF         PROTONNLF           PROTONNR         PROTONNREXP         PROTONNLF         PROTONT1                                                                                                    | COSY45SW           |
| HMBCGPND         HMQCGP         HSQCEDGPPH         HSQCGPPH           MLEVPHSW         napper         NOESY         NOESYGPPHSW           PROHUMP         PRONRLFEXP         PRORESOL         PROSENS           PROTON128         PROTONCONLF         PROTONEXP         PROTONLF           PROTONNR         PROTONNREXP         PROTONNRLF         PROTONNT1                                                                                                    | COSYGPMFSW         |
| MLEVPHSW         napper         NOESY         NOESYGPPHSW           PROHUMP         PRONRLFEXP         PRORESOL         PROSENS           PROTON128         PROTONCONLF         PROTONEXP         PROTONLF           PROTONNR         PROTONNREXP         PROTONNRLF         PROTONT1                                                                                                    | HMBCGP             |
| PROHUMP         PRONRLFEXP         PRORESOL         PROSENS           PROTON128         PROTONCONLF         PROTONEXP         PROTONLF           PROTONNR         PROTONNREXP         PROTONNRLF         PROTONT1                                                                                                    | MLEVPHPR           |
| PROTONCIAL         PROTONCE         PROTONEXP         PROTONLF           PROTONNR         PROTONNREXP         PROTONNRLF         PROTONT1                                                                                                    | NOESYPHPR          |
| PROTONNR PROTONNREXP PROTONNRLF PROTONT1                                                                                                    | PROTON             |
|                                                                                                    | PROTONLFEXP        |
| ROESYPHSW standard1D standard2D WATER                                                                                                    | ROESYPHPR          |
|                                                                                                    |                    |
| Click here once you select your experiment                                                                                                    |                    |

- Once you have clicked on the experiment you wish to run, be sure to click the "Set selected item in editor" button.
- Note: If you change the parameter folder to nmr\par\user, you will be presented with a much more manageable set of experiments!

| 🖨 Parameter Sets: rpar                                                                     |                           |                         | ×       |
|--------------------------------------------------------------------------------------------|---------------------------|-------------------------|---------|
| File Options Help                                                                          | Source = C:\Bruker\TopSpi | n3.2.2\exp\stan\nmr\par | \user • |
| Find file names venter any string, *, ? Exclude: Clear                                     |                           |                         |         |
| Class = Any   Dim = Any   Show Recommended                                                 |                           |                         |         |
| Type = Any  SubType = Any  SubTypeB = Any  Reset Filters                                   |                           |                         |         |
| 1H (128 Scans) 1H (16 Scans) C13 (1024 Scans)                                              | C13 (32 Scans)            | C13DEPT135              |         |
| C13DEPT90 gradshim1d1h_f gradshim1d2h_f<br>KetoEnol - 1H (4 Scans) KetoEnol - 1H (4 Scans) | Keto-Enol 1H (16 Scans)   | KetoEnol - 1H (4 Sca    | ins)    |
|                                                                                            |                           |                         |         |
|                                                                                            | Set sele                  | cted item in editor     | Close   |
|                                                                                            |                           |                         |         |

 $\geq$ 

- Choose the correct solvent from the drop down menu next to "Set solvent".
- Enter a Title for your experiment.
- Click on OK
- Click on the '**Acquire**' tab in the TopSpin menu bar.

|  | <u>S</u> tart | Acquire  | Process  | A <u>n</u> alyse               | P <u>u</u> blish | ⊻iew                         | <u>M</u> anage           | 2      |           |
|--|---------------|----------|----------|--------------------------------|------------------|------------------------------|--------------------------|--------|-----------|
|  | 💐 Sa          | mple 🚽 🏥 | Lock 🕹 S | Sp <u>i</u> n <del>→</del> 🗧 S | Shim 🚽 🔏         | Pr <u>o</u> sol <del>→</del> | <u>Main</u> <del>▼</del> | ▶ Go → | Options 🗢 |

• Type **lock** in the command line at the bottom of the screen, or click on the "Lock" button. Select your deuterated solvent from the list that appears.

| Solvents table | ×                    |  |  |
|----------------|----------------------|--|--|
| △ Solvent      | Description          |  |  |
| Acetone        | acetone-d6           |  |  |
| CD3CN          | acetonitrile-d3      |  |  |
| CDCI3          | chloroform-d         |  |  |
| D2O            | deuteriumoxide       |  |  |
| DMSO           | dimethylsulfoxide-d6 |  |  |
| H2O+D2O        | 90%H2O and 10%D2O    |  |  |
|                | OK Cancel            |  |  |

- - Click on the "OK" button, and wait for the lock routine to finish. At the bottom left corner of the screen, a message "lockn: finished" should appear.
- Select  $\square$  shim  $\square$  by clicking on the icon.
- Wait for the shimming to finish before continuing. It should take about 1-minute to shim. The message "gradshimau: finished" will appear in the lower left corner of the screen once gradient-shimming is complete.
  - Note: shimming only needs to be performed once per sample. If you run a 13C experiment after a 1H experiment, this step can be omitted.
- Select **A Prosol** by clicking on it
  - NOTE: This will load the pulse width and power levels in to the parameter set.

## Acquisition

- Select **Gain** by clicking on it.
- Click on **Close** if the following window appears:

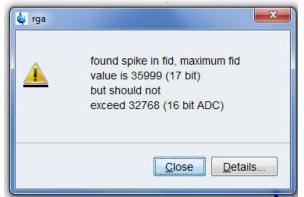

- Wait for the receiver gain auto-adjust (rga) procedure to finish before continuing. The message "rga: finished" will appear in the lower left corner of the screen once the receiver gain has been automatically set.
- Select **Goo** by clicking on it.
  - NOTE: The 1H (16 scans) experiment will take  $\sim$ 2 minutes.

## Processing

• Click on the '**Process'** tab in the TopSpin Menu bar.

|  | <u>S</u> tart      | <u>A</u> cquire | Process  | A <u>n</u> alyse | e P <u>u</u> blish       | <u>V</u> iew | <u>M</u> anage                  | 0                                |            |
|--|--------------------|-----------------|----------|------------------|--------------------------|--------------|---------------------------------|----------------------------------|------------|
|  | ∿ Pro <u>c</u> . S | Spectrum 🔫      | Adjust P | hase 🗢           | Å Calib. A <u>x</u> is 🚽 | N P          | ick P <u>e</u> aks <del>–</del> | ∫ <u>I</u> ntegrate <del>→</del> | Advanced 🗢 |

- Click on <sup>∧ Pro<u>c</u>. Spectrum →
  </sup>
  - NOTE: This executes a processing program including commands such as an exponential window function 'em', Fourier transformation 'ft', an automatic phase correction 'apk' and a baseline correction 'abs'.

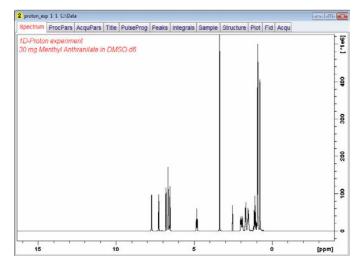

• Expand the spectrum to include all peaks. This can be done by left clicking inside the spectrum window, and dragging from one side to the other, and then letting go of the mouse button.

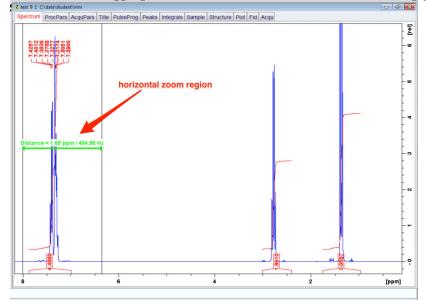

| 2 test 9 1 C/\data\student\nmr                                                            |           |
|-------------------------------------------------------------------------------------------|-----------|
| Spectrum ProcPars AcquPars Title PulseProg Peaks Integrals Sample Structure Plot Fid Acqu |           |
|                                                                                           | -         |
| NUMBER - O                                                                                | -         |
|                                                                                           | F         |
|                                                                                           | ]         |
|                                                                                           | -         |
|                                                                                           | 1         |
|                                                                                           | -         |
|                                                                                           | -         |
|                                                                                           | Ţ         |
|                                                                                           | -         |
|                                                                                           | t         |
|                                                                                           | -         |
|                                                                                           | t.        |
|                                                                                           | -         |
|                                                                                           | -         |
|                                                                                           | t         |
|                                                                                           | -         |
|                                                                                           | -         |
|                                                                                           | [         |
|                                                                                           | -         |
|                                                                                           | Ę         |
|                                                                                           | -         |
|                                                                                           | t         |
|                                                                                           |           |
|                                                                                           | -         |
| 7.8 7.6 7.4 7.2 7.0 6.8                                                                   | 6.6 [ppm] |

• Another option is to click the button, and type in the desired left and right ppm values.

| Please enter to<br>of the desired | the exact coordinates<br>Lexpansion. |
|-----------------------------------|--------------------------------------|
|                                   | [ppm]                                |
| From                              | 10                                   |
|                                   |                                      |

.

- Spectrum intensity (vertical-zoom) can be increased/decreased by pushing the mouse scrollwheel forwards/backwards.
- You can also use the icons below:

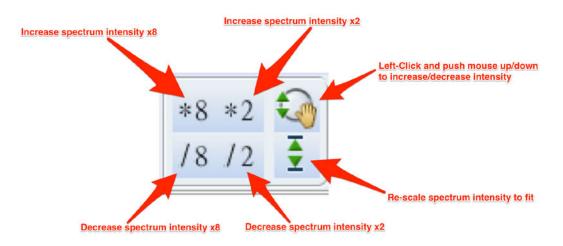

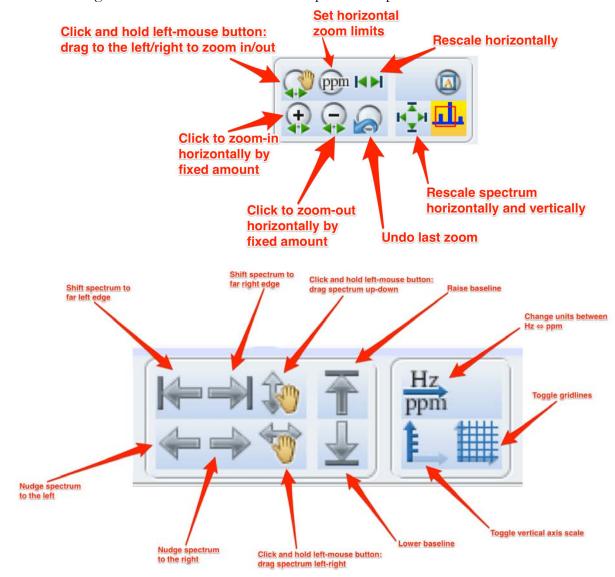

• The following toolbar icons can be used to manipulate the spectrum.

#### **Axis Calibration**

- If you are using an internal standard such as TMS (tetramethyl silane), you can set the position of a particular peak quite easily.
- Zoom in on the peak whose position you wish to set.
- Click on the Calib. Axis. Button.

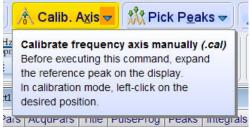

- - Left click on the peak you wish to set.

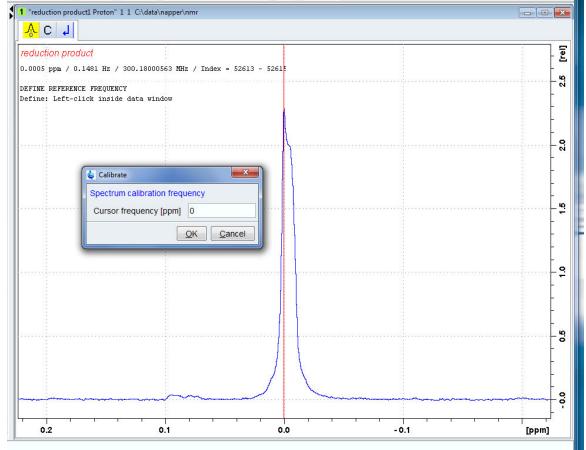

•

• Type in the peak position in the dialog box the appears.

### **Peak Picking**

- Click the peak picking button **Pick Peaks** on the toolbar.
- Drag the cursor over the tip of a peak to select it. The green box only needs to enclose the tip of the peak—dragging the box to the baseline may cause noise to be identified as peaks.

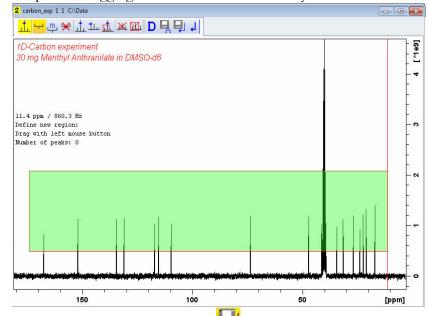

- Click the save and return button when you are done picking peaks.
- If you wish to pick additional peaks, be sure that the select region icon  $(\overset{\frown}{})$  is highlighted.

#### Integration

- Click on ∫ Integrate
- Set the cursor line, starting at the left of the spectrum, to the left of the first peak to be integrated, click the left mouse button and drag the cursor line to the right of the peak, then release the mouse button.

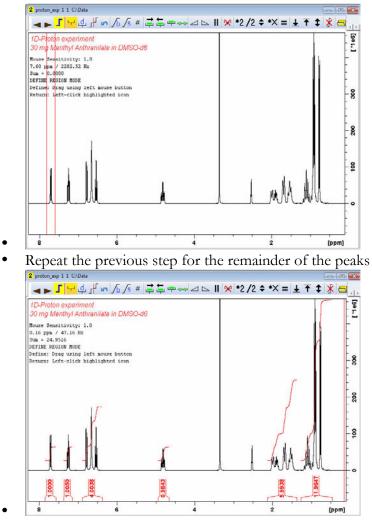

- Note: the first peak integrated will be assigned an area of 1.000.
- To change the integration values, right click on the integration mark below the peak, and select **Calibrate Current Integral** from the menu that appears. Type in the new value of the integral from the dialog box that appears.

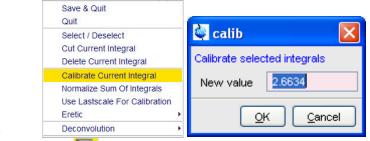

• Click on 🔁 to save the integration regions.

# Printing

• Click on the '**Publish**' tab in the TopSpin Menu bar.

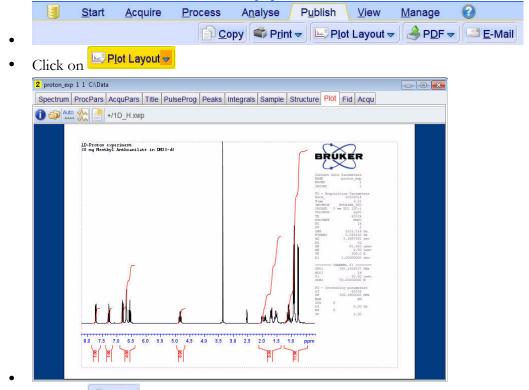

• Click on **Print** to plot the spectrum.

## **Advanced Topics**

### **Creating insets**

While in the Plot Layout mode (Publish  $\longrightarrow$  Plot Layout), click on the Insert New Elements, NMR icon, and select 1D spectrum.

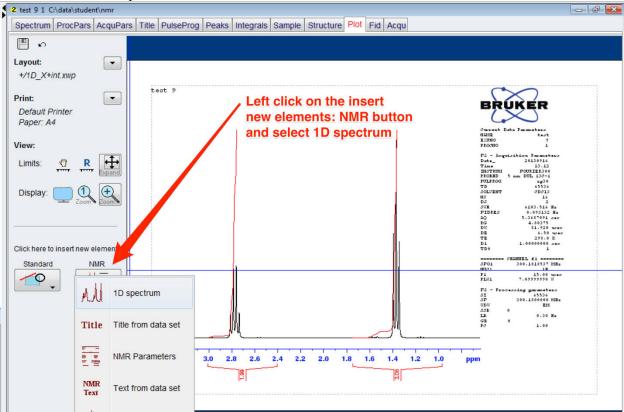

By clicking and holding the left-hand mouse button, draw out the region where the insert will be placed.

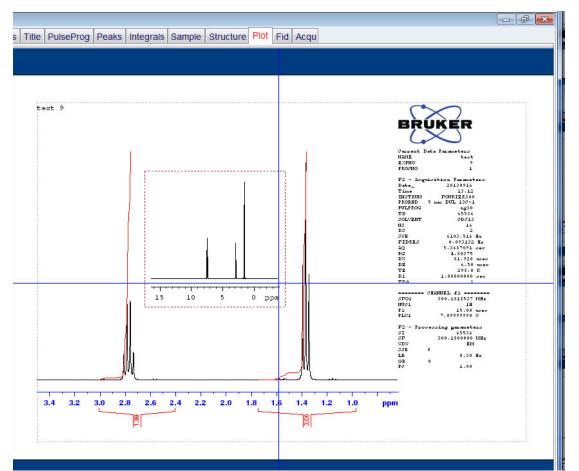

To zoom in on the insert, click on the Expand icon, then hover over the insert window until you see it highlighted in green, then zoom in on the peak(s) of interest.

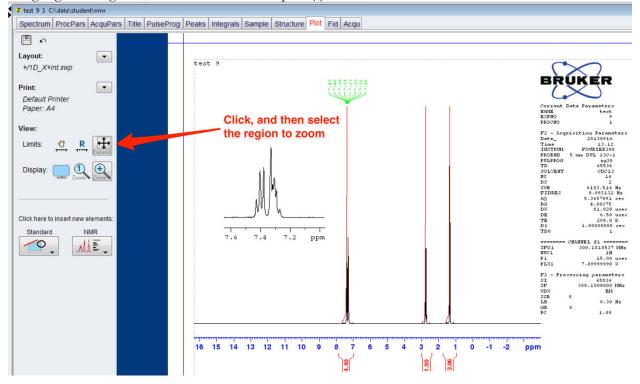

To show peak positions, etc. in the inset, select the inset region, then click the checkbox next to Labels under the Peaks sections. Click the blue up-triangle once you are finished. If the Browser window has been hidden from display, press Control-D to toggle its visibility.

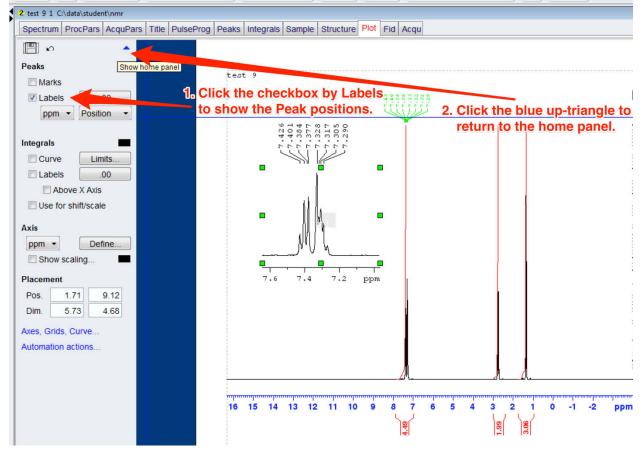

# Some Useful TopSpin Commands

#### **Instrument Setup**

| Create dataset                       | edc or new |
|--------------------------------------|------------|
| Turn on eject gas                    | ej         |
| Insert sample and turn off eject gas | ij         |
| Turn spin gas on                     | ro on      |
| Load shims                           | rsh        |
| Open lock display                    | lockdisp   |
| Turn lock on                         | lock       |

#### **Experiment Setup and Acquisition**

| Adjust parameters (ns, sw, d1, etc.)      | ased  |
|-------------------------------------------|-------|
| Set receiver gain                         | rga   |
| Start experiment                          | zg    |
| Transfer acquired FIDs                    | tr    |
| Add more scans to FID                     | go    |
| Change number of scans to 32 (say)        | ns 32 |
| Change pre-acquisition delay to 20s (say) | d1 20 |

## Data Processing

| ft   |
|------|
| apk  |
| apks |
| halt |
| efp  |
| abs  |
|      |

### Next Experiment on Same Sample

| Increment the experiment number | iexpno |
|---------------------------------|--------|
|---------------------------------|--------|

#### When Finished

Turn spin offro offEject sampleej